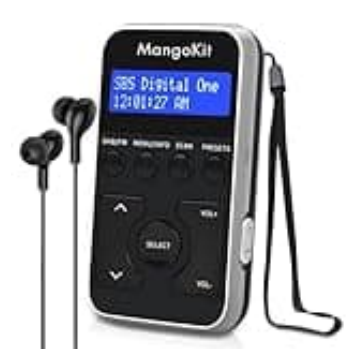

## **MangoKit Radio**

### **Gespeicherte Sender aufrufen**

Um deine gespeicherten Radiosender wieder abzurufen, musst du zunächst das Radio einschalten und in den richtigen Modus (FM oder DAB) einstellen.

Um die gespeicherten Sender abzurufen, folge diesen Schritten:

1. Schalte das Radio ein, indem du die Power-Taste an der rechten Seite drückst.

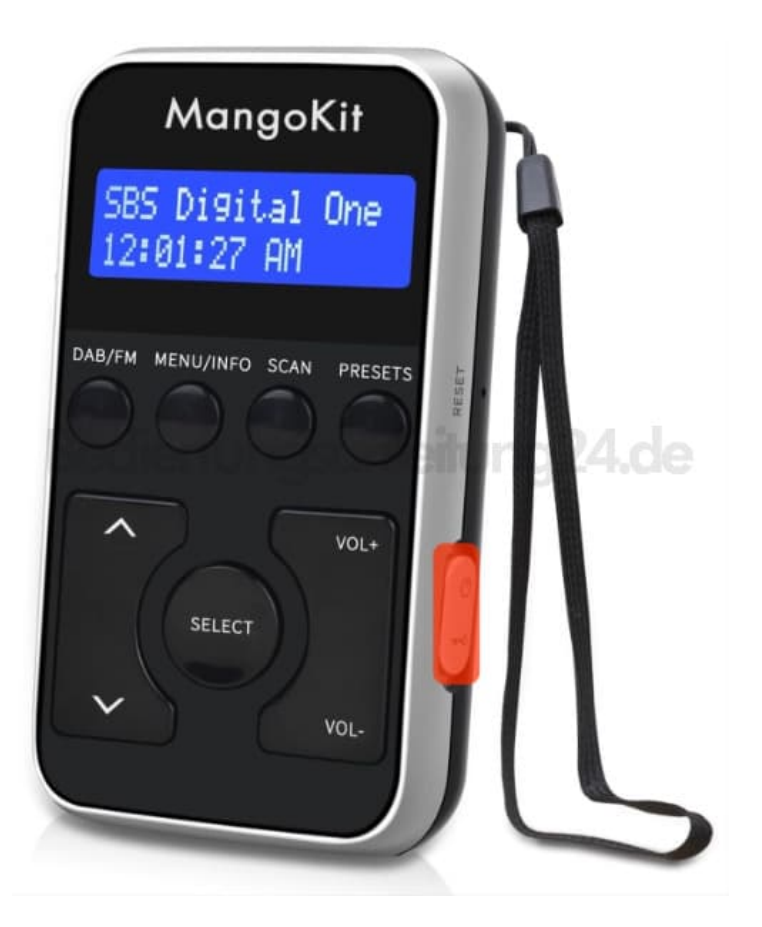

#### 2. **In den richtigen Modus wechseln:**

Je nachdem, wo deine Sender gespeichert sind, musst du in den richtigen Modus wechseln. Dies wird mit Drücken der Taste **DAB/FM** vorgenommen.

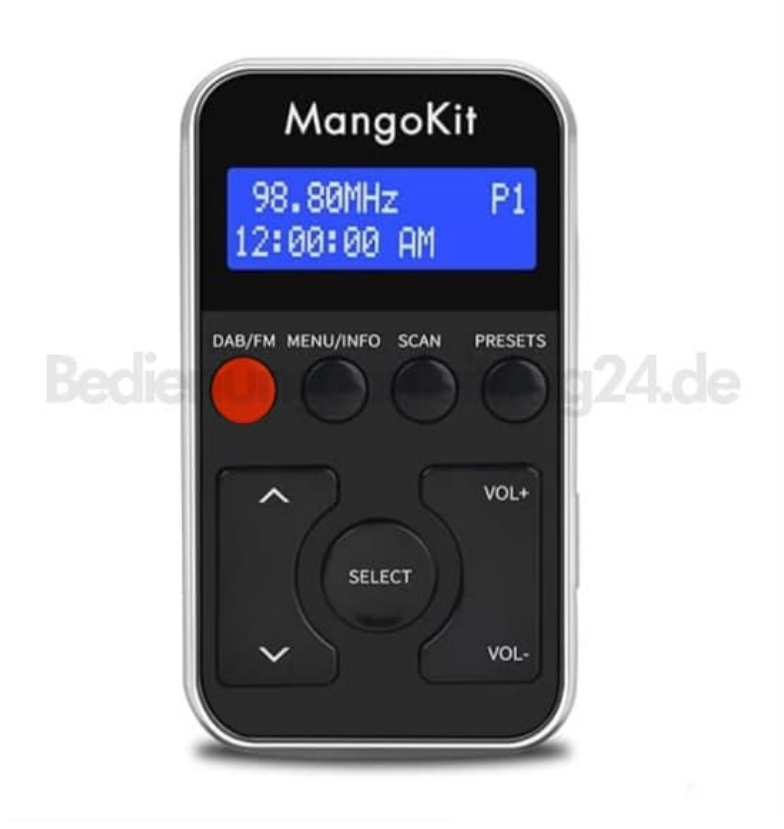

# 3. **Aufruf der gespeicherten Sender:**

Drücke die Taste **PRESETS**, um alle gespeicherten Sender aufzulisten.

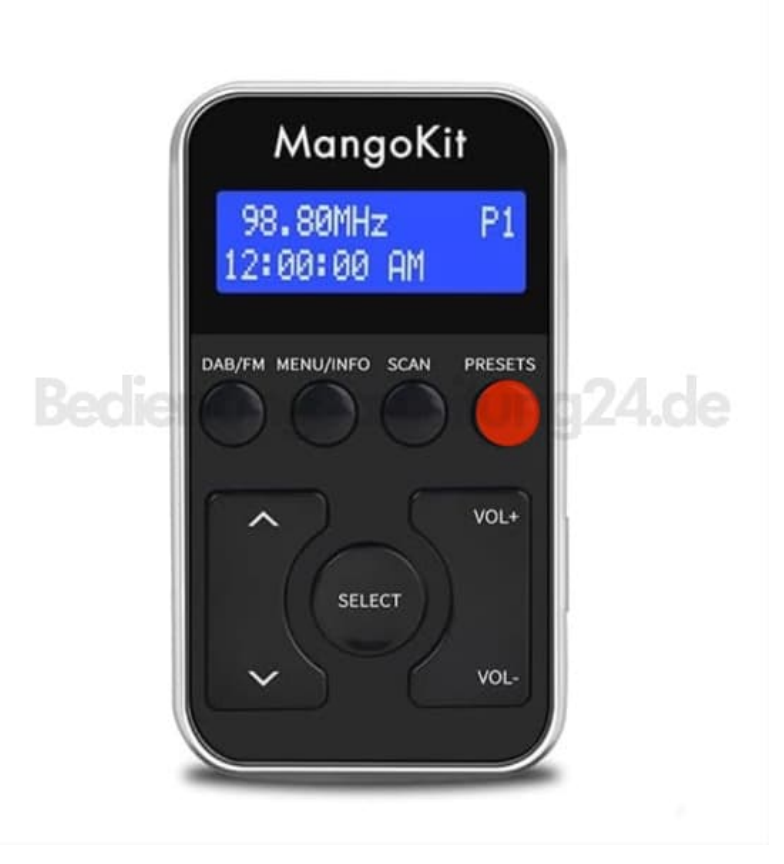

4. Verwende die Pfeiltasten, um durch die gespeicherten Sender zu blättern.

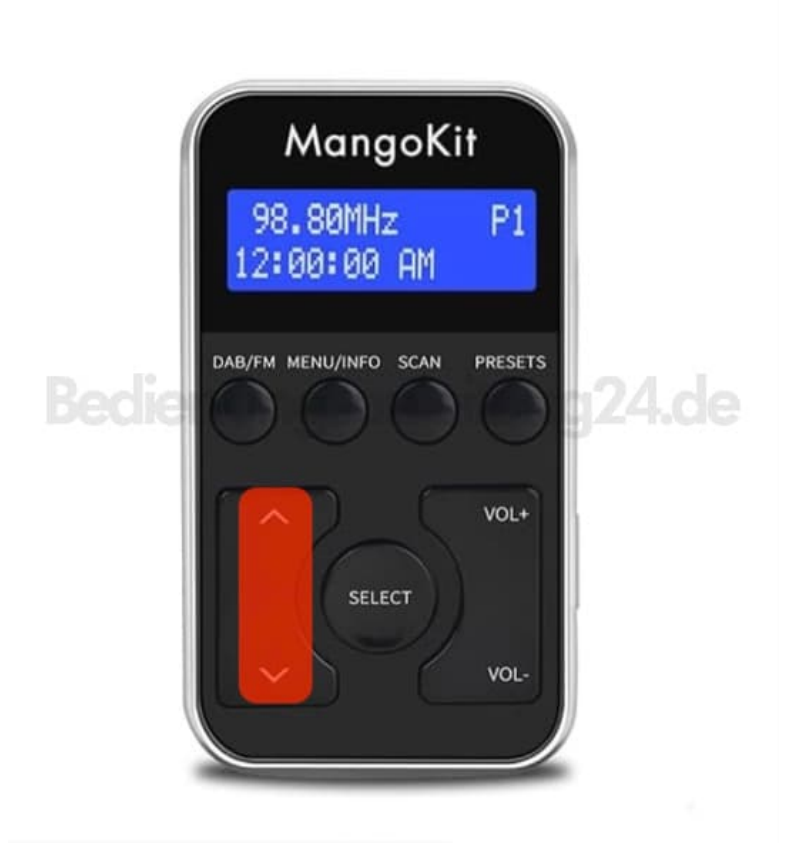

### 5. **Auswahl besätigen:**

Drücke die Auswahltaste **SELECT**, um den gewünschten Sender abzuspielen.

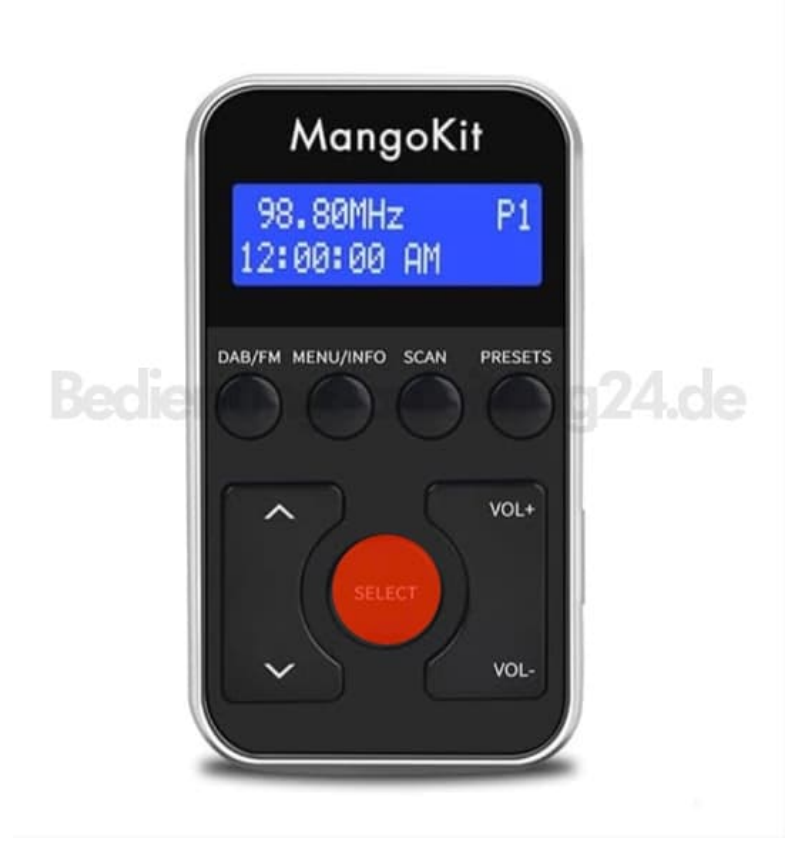

[Diese PDF Anleitung wurde bereitgestellt von Bedienungsanleitung24.de](https://www.bedienungsanleitung24.de) Keine Haftung für bereitgestellte Inhalte. Die Richtigkeit der Inhalte wird nicht gewährleistet.